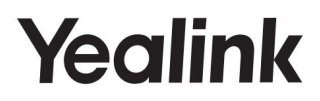

# SIP-T54W Téléphone professionnel principal

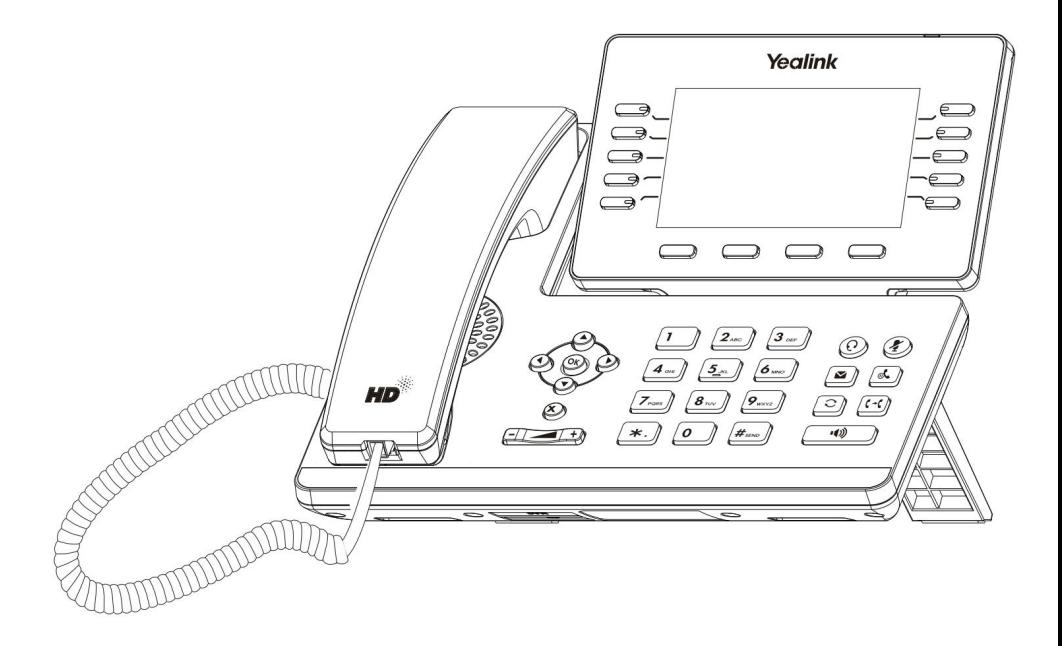

# Guide de démarrage rapide (V84.85)

S'applique à la version 96.84.0.10 ou ultérieure du micrologiciel.

## Contenu du colis

Les éléments suivants sont inclus dans votre forfait. Si vous constatez quelque chose qui manque, contactez votre administrateur système.

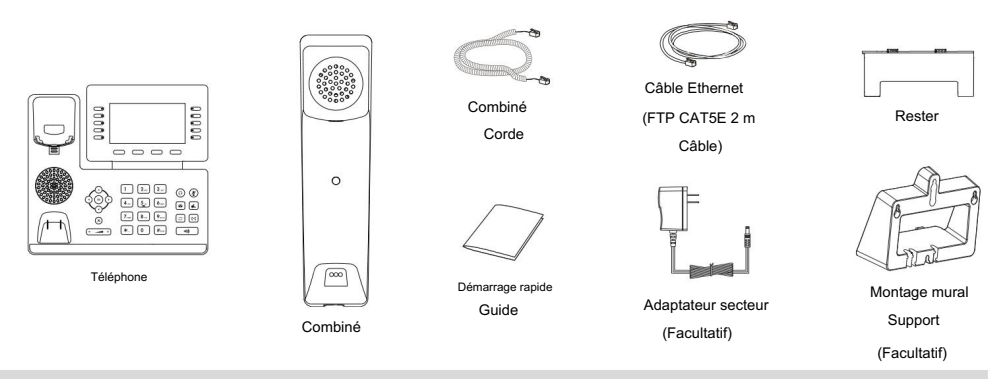

Remarque : Nous vous recommandons d'utiliser les accessoires fournis ou approuvés par Yealink. L'utilisation d'accessoires tiers non approuvés peut

entraîner de mauvaises performances.

# Assembler votre téléphone

1. Fixez le support et ajustez l'angle de l'écran

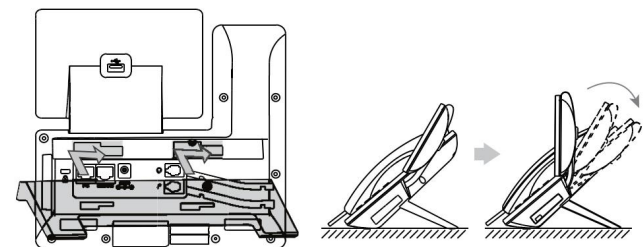

Remarque : Vous pouvez également fixer le téléphone à un mur.

#### 2. Connectez le combiné et le casque en option

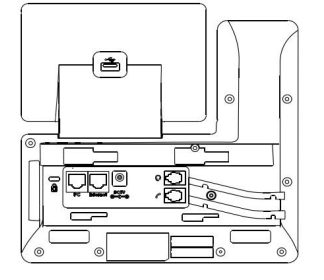

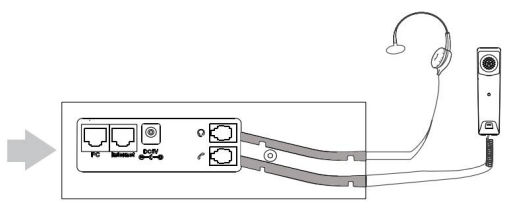

1

3. Facultatif : connectez les périphériques USB

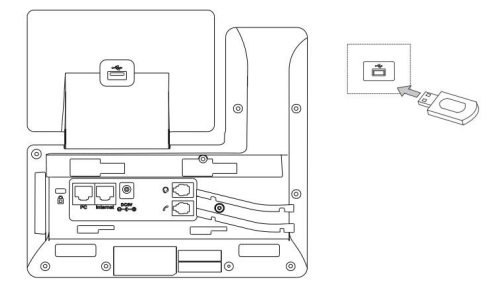

Remarque : Le port USB peut également être utilisé pour connecter d'autres périphériques USB, tels que l'EXP50, un casque USB, etc.

#### 4. Connectez le réseau et l'alimentation

utiliser. Vous disposez de deux options pour les connexions réseau et électriques. Votre administrateur système vous indiquera lequel utiliser.

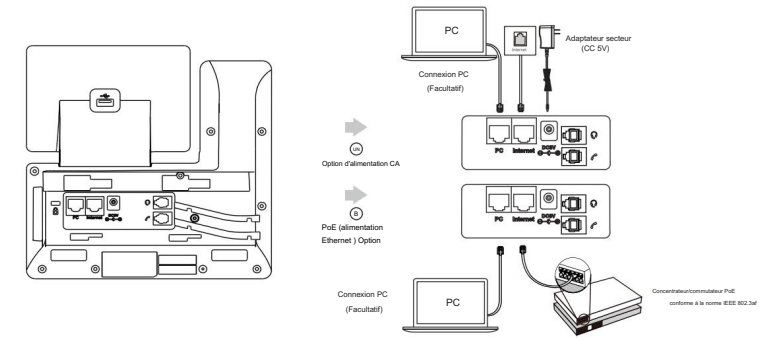

Remarque : le téléphone IP doit être utilisé uniquement avec l'adaptateur secteur d'origine Yealink (5 V/2 A). L'utilisation d'un adaptateur secteur tiers peut endommager le téléphone. Si vous connectez un PC à votre téléphone, nous vous recommandons d'utiliser le câble Ethernet fourni par Yealink. Si une alimentation en ligne (PoE) est fournie, vous n'avez pas besoin de connecter l'adaptateur secteur. Assurez-vous que le hub/switch est compatible PoE.

## Démarrage du téléphone

interface utilisateur ou interface utilisateur Web. Une fois le téléphone connecté au réseau et alimenté, il démarre automatiquement le processus d'initialisation. Après le démarrage, le téléphone est prêt à l'emploi. Vous pouvez configurer le téléphone par téléphone

**Accueillir** 

Initialisation... Veuillez patienter

## Configuration de votre téléphone

Configuration via l'interface utilisateur Web

Accès à l'interface utilisateur Web :

1. Appuyez sur OK pour obtenir l'adresse IP du téléphone.

2. Ouvrez un navigateur Web sur votre ordinateur, saisissez l'adresse IP dans la barre d'adresse (exemple Fox,

"http://192.168.0.10" ou "192.168.0.10") .

3. Sur la page Connexion, saisissez le nom d'utilisateur (par défaut : admin) et le mot de passe (par défaut : admin) et cliquez sur Connexion.

Configuration des paramètres réseau : cliquez sur Réseau->Basique-> Configuration IPv4

```
DHCP : par défaut, le téléphone tente de contacter un serveur DHCP de votre réseau pour obtenir ses paramètres réseau valides, par exemple 
l'adresse IP, le masque de sous-réseau, l'adresse de passerelle et l'adresse DNS.
```
IP statique : si votre téléphone ne peut pas contacter un serveur DHCP pour une raison quelconque, vous devez le configurer manuellement.

l'inaccessibilité de votre téléphone et peut avoir un impact sur les performances du réseau. Contactez votre administrateur système pour plus d'informations. Remarque : Le téléphone prend également en charge IPv6, mais IPv6 est désactivé par défaut. Des paramètres réseau incorrects peuvent entraîner

Configuration des paramètres du compte : cliquez sur Compte->S'inscrire->Compte X (X=1, 2, 3...15, 16)

#### Paramètres du compte :

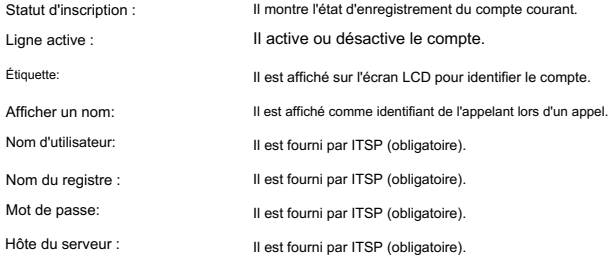

Enregistrez les icônes d'état sur l'écran LCD :

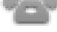

(Vert) Enregistré

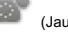

(Jaune) Inscription

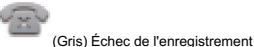

Remarque : Vérifiez auprès de votre administrateur système si une erreur apparaît pendant le processus d'enregistrement ou si une configuration spécifique est requise pour votre enregistrement.

Configuration via l'interface utilisateur du téléphone

Configuration des paramètres réseau :

Accédez à Menu->Avancé (mot de passe par défaut : admin)->Réseau-> Port WAN->IPv4.

Configuration des paramètres du compte :

Accédez à Menu->Avancé (mot de passe par défaut : admin)->Comptes.

Remarque : Pour plus d'informations sur les paramètres du compte, reportez-vous à Configuration via l'interface utilisateur Web ci-dessus.

٠

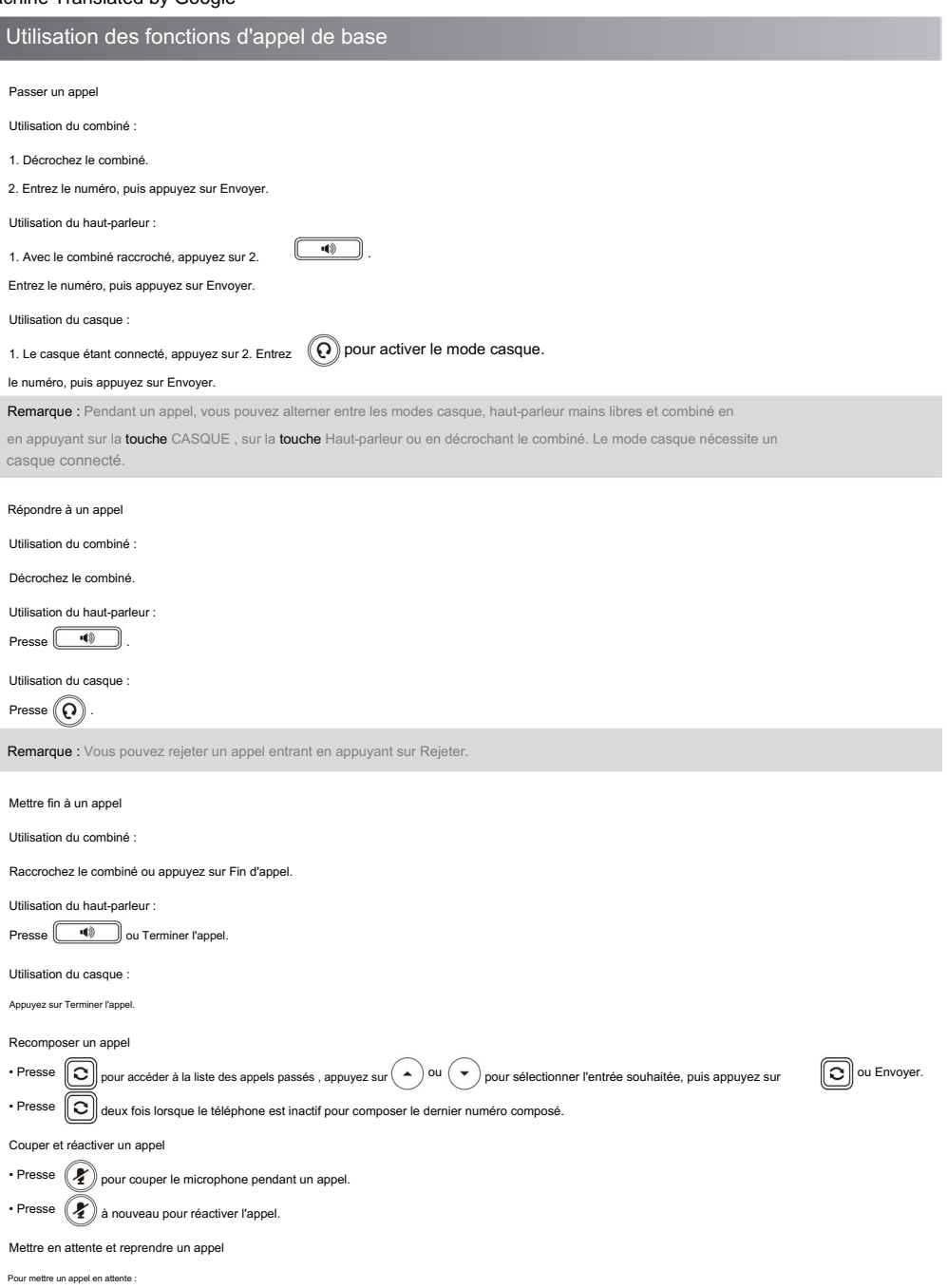

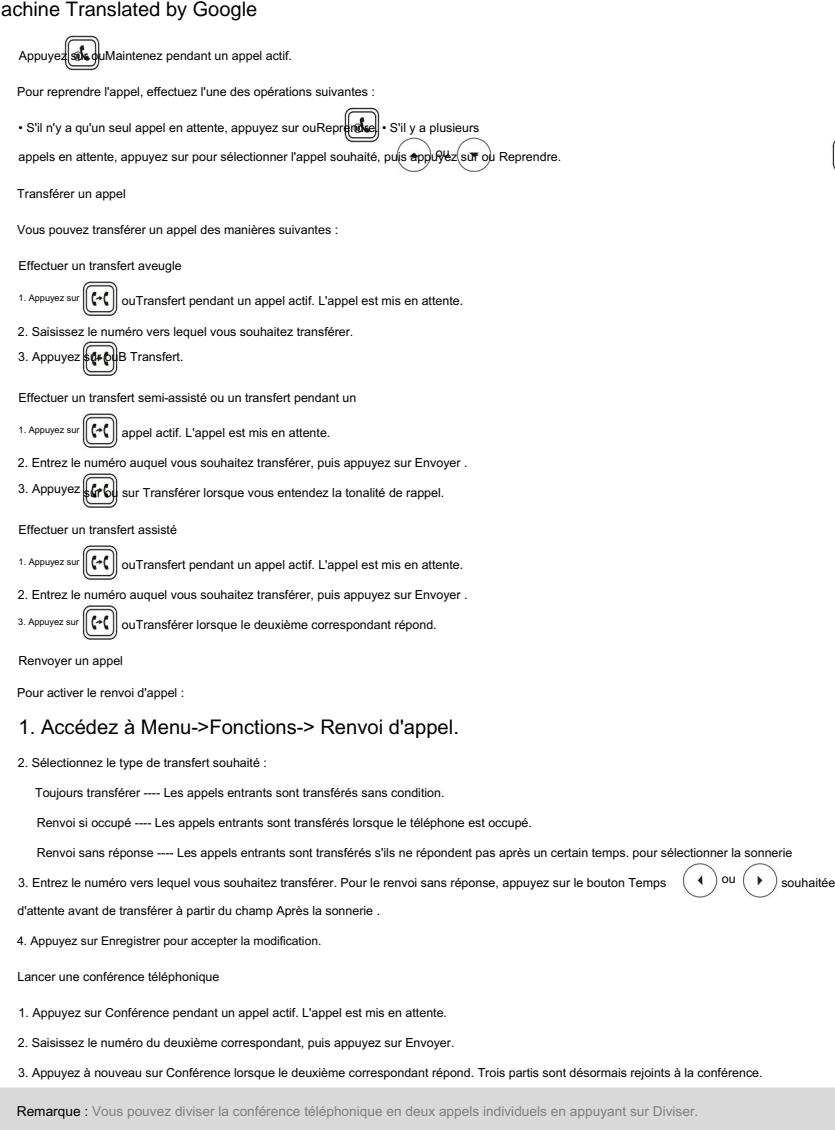

d.

Configuration et utilisation de la numérotation rapide

Pour configurer une touche de numérotation

rapide : 1. Accédez à Menu->Fonctions->Dsskey.

2. Sélectionnez la clé DSS souhaitée, puis appuyez sur Entrée.

3. Sélectionnez SpeedDial dans le champ Type , sélectionnez la ligne souhaitée dans le champ ID de compte , saisissez une étiquette dans le champ Étiquette , puis saisissez le numéro dans le champ Valeur .

4. Appuyez sur Enregistrer pour accepter la modification.

Pour utiliser la touche de numérotation rapide :

Appuyez sur la touche de numérotation rapide pour composer le numéro prédéfini.

Écoute des messages vocaux

L'indicateur de message en attente sur l'écran de veille indique qu'un ou plusieurs messages vocaux sont en attente dans le centre de messagerie. Le voyant d'alimentation clignote

lentement en rouge.

Pour écouter les messages vocaux :

1. Appuyez sur ouConnecter.

2. Suivez les invites vocales pour écouter vos messages vocaux.

## Personnaliser votre téléphone

Gestion de l'historique des appels

1. Appuyez sur Historique.

2. Appuyez sur  $\left( \begin{array}{c} \triangle \end{array} \right)$  OU  $\left( \begin{array}{c} \blacktriangleright \end{array} \right)$  pour sélectionner une entrée dans la liste.

3. Procédez comme suit :

• Appuyez sur Envoyer pour appeler l'entrée.

- Appuyez sur Supprimer pour supprimer l'entrée de la liste.
- Appuyez sur Option, vous pouvez effectuer les opérations suivantes :
- Sélectionnez Détails pour afficher des informations détaillées sur l'entrée.
- Sélectionnez Ajouter aux contacts pour ajouter l'entrée au répertoire local.
- Sélectionnez Ajouter à la liste noire pour ajouter l'entrée à la liste noire.
- Sélectionnez Supprimer tout pour supprimer toutes les entrées de la liste.

Gestion du répertoire de contacts

Ajouter un contact :

- 1. Appuyez sur Répertoire, puis sélectionnez Tous les contacts.
- 2. Appuyez sur Ajouter pour ajouter un contact.
- 3. Saisissez un nom de contact unique dans le champ Nom et des numéros de contact dans les champs correspondants.

4. Appuyez sur Enregistrer pour accepter la modification.

Modification d'un contact :

1. Appuyez sur Répertoire, puis sélectionnez Tous les contacts.

2. Appuyez sur  $(\bullet)$  ou  $(\bullet)$  pour sélectionner le contact souhaité, appuyez sur Option, puis sélectionnez Détails dans la liste d'invites. 3. Modifiez les informations de contact.

4. Appuyez sur Enregistrer pour accepter la modification.

Supprimer un contact :

1. Appuyez sur Répertoire, puis sélectionnez Tous les contacts.

2. Appuyez sur  $(\bullet)$  ou  $(\bullet)$  pour sélectionner le contact souhaité, appuyez sur Option, puis sélectionnez Supprimer dans la liste d'invite.

3. Appuyez sur OK lorsque l'écran LCD vous invite « Supprimer l'élément sélectionné ? ».

Réglage du volume

pour régler le volume. Presse

#### Définition des sonneries

1. Accédez à Menu->Basique->Son->Sonneries .

2. Appuyez sur  $( \triangle )$  OU  $( \triangledown )$  pour sélectionner Commun ou le compte souhaité, puis appuyez sur Entrée.

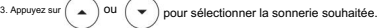

4. Appuyez sur Enregistrer pour accepter la modification.

#### Avis réglementaires

Températures ambiantes de fonctionnement •Température de fonctionnement : +32 à 104 °F (0 à 40 °C) •Humidité relative : 5 % à 90 %, sans condensation •Température de stockage : -22 à +160 °F (-30 à +70 °C)

#### Garantie

Notre garantie produit est limitée uniquement à l'unité elle-même, lorsqu'elle est utilisée normalement conformément aux instructions d'utilisation et à l'environnement du système. Nous ne sommes pas responsables des dommages ou des pertes résultant de l'utilisation de ce produit, ni de toute réclamation d'un tiers. Nous ne sommes pas responsables des problèmes liés à l'appareil Yealink résultant de l'utilisation de ce produit ; nous ne sommes pas responsables des dommages financiers, des pertes de bénéfices, des réclamations de tiers, etc., résultant de l'utilisation de ce produit.

Explication des symboles Symbole DC

est le symbole de tension CC. Symbole d'avertissement DEEE

 $\boxtimes$ 

Pour éviter les effets potentiels sur l'environnement et la santé humaine en raison du

présence dangereuses dans les équipements électriques et électroniques, les utilisateurs finaux d'équipe électriques et électroniques doivent comprendre la signification du symbole de poubelle barrée. Ne jetez pas les DEEE avec les déchets municipaux non triés et devez collecter ces DEEE séparément.

Directive sur la restriction des substances dangereuses (RoHS)

Cet appareil est conforme aux exigences de la directive EURoHS. Les déclarations de conformité peuvent être obten

contactant support@yealink.com. Consignes de sécurité

Conservez ces instructions. Lisez ces instructions de sécurité avant utilisation

Exigences générales

et et d'utiliser l'appareil, lisez attentivement les instructions de sécurité et observez la situation pendant les

#### fonctionnement.

\*Pendant le processus de stockage, de transport et d'utilisation, veuillez toujours garder l'appareil sec et propre, éviter les collisions et les accidents.

\*Veuillez essayer de ne pas démonter l'appareil vous-même. En cas de divergence, veuillez contacter le centre de main désigné pour réparation.

.<br>Veuillez vous référer aux lois et statuts pertinents lors de l'utilisation de l'appareil. Les droits légaux d'autrui doivent égale être respectés.

Exigences environnementales \*Ne couvrez pas les ouvertures de ventilation, cet équipement n'est pas destiné à être utilisé sur un support souple.

\*Les informations de marquage sont situées à l'extérieur du bas.

\*Placez l'appareil dans un endroit bien ventilé. N'exposez pas l'appareil à la lumière directe du s

\*Gardez l'appareil au sec et exempt de poussière.

\*Ne placez pas l'appareil sur ou à proximité d'un objet inflammable ou vulnérable au feu, tel que des matériaux en caoutc

\*Gardez l'appareil à l'écart de toute source de chaleur ou d'un feu nu, tel qu'une bougie ou un app chauffage.

Exigences de fonctionnement \*Ne laissez pas un enfant utiliser l'appareil sans conseils.

\*Veuillez utiliser uniquement les accessoires fournis ou autorisés par le fabricant. \*Ne laissez pas un enfant jouer avec l'appareil ou tout accessoire en cas d'ingestion accidentelle.

\*L'alimentation électrique de l'appareil doit répondre aux exigences de tension d'entrée de l'appareil.

Veuillez utiliser uniquement la prise de courant de protection contre les surtensions fournie.

\*<br>Avant de brancher ou de débrancher un câble, assurez-vous que vos mains sont co

.<br>Nez pas de liquide d'aucune sorte sur le produit et n'utilisez pas l'appareil à proximité de l'eau, par exem d'une baignoire, d'un lavabo, d'un évier de cuisine, d'un sous-sol humide ou à proximité d'une piscine.

\*En cas d'orage, arrêtez d'utiliser l'appareil et débranchez-le de l'alimentation électrique.

Débranchez la fiche d'alimentation et la paire torsadée de la ligne d'abonné numérique asymétrique (ADSL) (le câble

radiofréquence) pour éviter la foudre.

\*Si l'appareil reste inutilisé pendant une période assez longue, débranchez-le de l'alimentation électrique et débranchez la fiche d'alimentation.

#### Soutien technique

Visitez Yealink WIKI (http://support.yealink.com/) pour connaître le dernier firmware, les guides, la FAQ,

Documents produits, et plus encore. Pour un meilleur service, nous vous recommandons sincèrement d'utiliser le système

de billetterie Yealink (https://ticket.yealink.com) pour soumettre tous vos problèmes techniques.

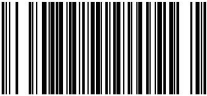

\*N'insérez aucun objet dans les emplacements de l'équipement qui ne fait pas partie du produit ou du produit au \*Contactez le centre de maintenance spécifié pour la réparation \*Lorsque de la fumée est émise par l'appareil, ou un bruit ou une odeur a l<br>Ion électrique et débranchez immédiatement la fiche d'alimenta

\*Avant de connecter le câble, connectez d'abord le câble de mise à la terre de l'appareil. Ne débranchez pas le câble de mise à la terre avant d'avoir déconnecté tous les autres câbles.

Exigences de nettoyage

\*<br>Avant de nettoyer l'appareil, débranchez-le de l'alimentation électrique.

\*Gardez la fiche d'alimentation propre et sèche. .<br>sez un morceau de chiffon doux, sec et antistatique pour nettoyer l'appa

L'environnement d'utilisation est hors de la plage de température de fonctionnement. Il y a une mauvaise connexion avec la fiche. Dépannage L'appareil n peut pas alimenter l'appareil Yealink. Le câble entre l'appareil et l'appareil Yealink est mal connecté. 2. Connectez-le à une autre prise murale. 1. Utiliser dans la plage de température de fonctionnement. 1. Nettoyez la fiche avec un chiffon sec.

Vous ne parvenez pas à connecter le câble correctement. 1. Connectez le câble correcten

1. Vous avez peut-être connecté un mauvais appareil Yealink.

2. Utilisez la bonne alimentation.

De la poussière, etc., peut se trouver dans le port.

1. Nettoyez le port.

Contactez votre revendeur ou un centre de service agréé pour toute autre question.

Déclaration FCC

Cet appareil est conforme à la partie 15 des règles FCCR. Son fonctionnement est soumis aux deux

ntes : (1) cet appareil ne peut pas provoquer d'interférences nuisibles, et (2) cet appareil doit ac interférence reçue, y compris les interférences pouvant provoquer un fonctionnement indésirable.

Tout changement ou modification non expressément approuvé par la partie responsable de la confor annuler le droit de l'utilisateur à utiliser l'équipement.

eprésent appareil est conforme aux CNRd'IndustrieCanadaapplicables aux appar-eils radio L'exploitationest autoriséeaux deux conditions suivantes : (1) l'appareilnedoit pas produiredebrouillage; (2) l'utilisateur de Déclaration IC Cet appareil est conforme aux RSS sans licence d'Industrie Canada. Le fonctionnement est soumis aux deux conditions suivantes : (1) cet appareil ne peut pas provoquer d'interférence ; et (2) cet appareil doit accepter toute interférence, y compris les interférences susceptibles de provoquer un fonctionnement indésirable de l'appareil. CANICES-3(B)

l'appareil doit accepter tout brouillageradioélectriquesubi,même brouillageest susceptible d'encompromettrelefonctionnement.NMB-3(B) 2. Cet appareil est conforme à CS03Part V.

« Cet appareil répond aux spécifications techniques applicables d'Innovation, Sciences et Développement économique Canada. / Ceproduit répondàlainnovation, des sciences et de.Développement économiqueCanadaspécifications techniques applicables.»

Déclaration d'exposition aux radiations Cet appar est conforme aux limites d'exposition aux radiations FCC et IC établies pour un environnement non contrôlé. Cet équipement doit être installé et utilisé avec une distance minimale de 20 cm entre le radiateur et votre corps.

Cet appareil contient le module sans fil limité YL1023 qui intègre 2,4 GHz et FCCIDT2C-YL1023 et ICID10741A-YL1023. WIFI 5 GHz et Bluetooth 2,4 GHz. Le module sans fil limité YL1023 possède son propre

Cet émetteur ne doit pas êtreCo-placéounefonctionnant en temps même qu'aucune autreantenneouémetteur. Cet équipement devrait être installé et actionné avec une distance minimale de 20 centimètres entre le radiateur et votre

corps.

Coordonnées

BV

TECHNOLOGIE DE RÉSEAU YEALINK CO., LTD. 309, 3rdFloor, No.16, YunDingNorthRoad, HuliDistrict, XiamenCity, Fujian, PRC YEALINK (EUROPE) NETWORK TECHNOLOGY

Erlands Strawinskylaan3127, Atrium Building, 8ème étage, 1077ZX Amsterdam, The Neth-

YEALINK (ÉTATS-UNIS) NETWORK TECHNOLOGY CO., LTD.

Fabriqué en Chine 999PeachtreeStreet Suite2300, Fulton, Atlanta, GA, 30309, États-Unis

TECHNOLOGY CO.,LTD.Tous droits réservés ww.Copyright©2019RÉSEAU YEALINK (XIA

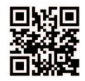

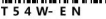